# Apply AQoL-6D Utility Mapping Models To New Data

Matthew P Hamilton<sup>1,\*</sup> Caroline X  $\text{Gao}^{1,2,3}$ 

### 13 September 2022

- <sup>1</sup> Orygen, Parkville, Australia
- <sup>2</sup> Centre for Youth Mental Health; University of Melbourne, Parkville, Australia
- <sup>3</sup> School of Public Health and Preventive Medicine, Monash University, Clayton, Australia

\* Correspondence: Matthew P Hamilton  $\langle \text{mathw} \rangle$  hamilton@orygen.org.au

This article provides brief instructions for using the AQoL-6D mapping models distributed in the [https:](https://doi.org/10.7910/DVN/DKDIB0) [//doi.org/10.7910/DVN/DKDIB0](https://doi.org/10.7910/DVN/DKDIB0) dataset, which were generated by a study described in [this study.](https://www.medrxiv.org/content/10.1101/2021.07.07.21260129v2.full)

This article provides information about:

- Searching, selecting and retrieving mapping models;
- Preparing a prediction dataset for use with a selected mapping model; and
- Applying the selected mapping model to a prediction dataset to predict Quality Adjusted Life Years (QALYs).

Before reading this article, it is recommended that you familiarise yourself with the model catalogues that are also available in the<https://doi.org/10.7910/DVN/DKDIB0> dataset.

Finally, to illustrate this article we have used fake data so the analysis outlined in this article should should not be used to inform decision making.

### **1 Getting started**

### **1.1 Install and load required software**

To run the commands in this program, you need to have the software R installed. You will also need to install the youthu package using the following command.

```
devtools::install_github("ready4-dev/youthu")
```
You can now load the functions we will be using from the youthu package.

library(youthu)

## **2 Search, select and retrieve transfer to utility models**

We can retrieve a lookup table of available mapping models using the get\_mdls\_lup function. The lookup table includes information on the names of models (which corresponds to the names in the model catalogues), the predictors used in each model and the analysis that generated each one.

mdls\_lup <- get\_mdls\_lup(ttu\_dv\_dss\_tb = get\_ttu\_dv\_dss("TTU"),  $utility_type chr = "AQoL-6D")$ 

To review the summary information about the predictive performance of a specific model, use the relevant name from the model catalogue:

```
get_dv_mdl_smrys(mdls_lup,
                 mdl nms chr = "PHQ9 SOFAS 1 OLS CLL")
```

```
## $PHQ9 SOFAS 1 OLS CLL
## Parameter Estimate SE 95% CI
## 1 SD (Intercept) 0.348 0.017 0.312 , 0.382
## 2 Intercept 0.428 0.129 0.174 , 0.686
## 3 PHQ9 baseline -9.115 0.249 -9.601 , -8.618
## 4 PHQ9 change -7.331 0.339 -8.007 , -6.665
## 5 SOFAS baseline 0.960 0.172 0.616 , 1.292
## 6 SOFAS change 1.146 0.235 0.674 , 1.607
## 7 R2 0.767 0.012 0.743 , 0.788
## 8 RMSE 0.925 0.004 0.922 , 0.928
## 9 Sigma 0.406 0.012 0.384 , 0.429
```
# **3 Prepare a prediction dataset for use with a selected transfer to utility model**

#### **3.1 Import data**

You can now import and inspect the dataset you plan on using for prediction. In the below example we use fake data.

```
data_tb <- make_fake_ds_one()
data_tb %>% head()
## # A tibble: 6 x 5
## UID Timepoint Date PHQ_total SOFAS_total
## <chr> <fct> <date> <int> <int>
## 1 Participant_1 Baseline 2021-05-08 7 69
## 2 Participant_10 Baseline 2021-06-11 17 60
## 3 Participant_10 Follow-up 2021-08-31 17 64
## 4 Participant_100 Baseline 2021-06-11 0 76
## 5 Participant_1000 Baseline 2021-02-23 0 71
## 6 Participant_1000 Follow-up 2021-05-15 0 71
```
#### **3.1.1 Confirm dataset can be used as a prediction dataset**

The prediction dataset must contain variables that correspond to all the predictors of the model you intend to apply. The allowable range and required class of each predictor variable are described in the min\_val\_dbl, max\_val\_dbl and class\_chr columns of the model predictors lookup table, which can be accessed with a call to the get\_predictors\_lup function.

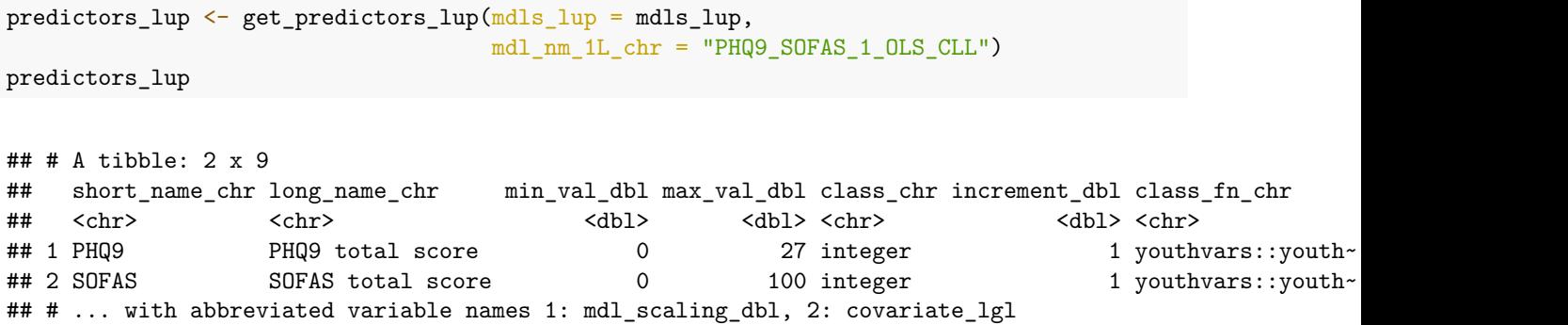

The prediction dataset must also include both a unique client identifier variable and a measurement time-point identifier variable (which must be a factor with two levels). The dataset also needs to be in long format (ie where measures at different time-points for the same individual are stacked on top of each other in separate rows). We can confirm these conditions hold by creating a dataset metadata object using the make\_predn\_metadata\_ls function. In creating the metadata object, the function checks that the dataset can be used in conjunction with the model specified at the mdl nm 1L chr argument. If the prediction dataset uses different variable names for the predictors to those specified in the predictors lup lookup table, a named vector detailing the correspondence between the two sets of variable names needs to be passed to the predr\_vars\_nms\_chr argument. Finally, if you wish to specify a preferred variable name to use for the predicted utility values when applying the model, you can do this by passing this name to the utl\_var\_nm\_1L\_chr argument.

```
predn_ds_ls <- make_predn_metadata_ls(data_tb,
                                        id_{var\_nm\_1L\_chr} = "UID",
                                       msrmnt_date_var_nm_1L_chr = "Date",
                                       predr_{vars\_nms\_chr} = c(PHQ9 = "PHQ_total",SOFAS = "SOFAS_total"),
                                       round var nm 1L chr = "Timepoint",
                                       round bl val 1L chr = "Baseline",
                                       utl_var_nm_1L_chr = "AQoL6D_HU",
                                       mdls_lup = mdls_lup,
                                       mdl_nm_1L_chr = "PHQ9_SOFAS_1_OLS_CLL")
```
# **4 Apply the selected transfer to utility model to a prediction dataset to predict Quality Adjusted Life Years (QALYs)**

### **4.1 Predict health utility at baseline and follow-up timepoints**

To generate utility predictions we use the add\_utl\_predn function. The function needs to be supplied with the prediction dataset (the value passed to argument data\_tb) and the validated prediction metadata object we created in the previous step.

```
data_tb <- add_utl_predn(data_tb,
                         predn_ds_ls = predn_ds_ls)
```

```
## Joining, by = c("UID", "Timepoint")
```
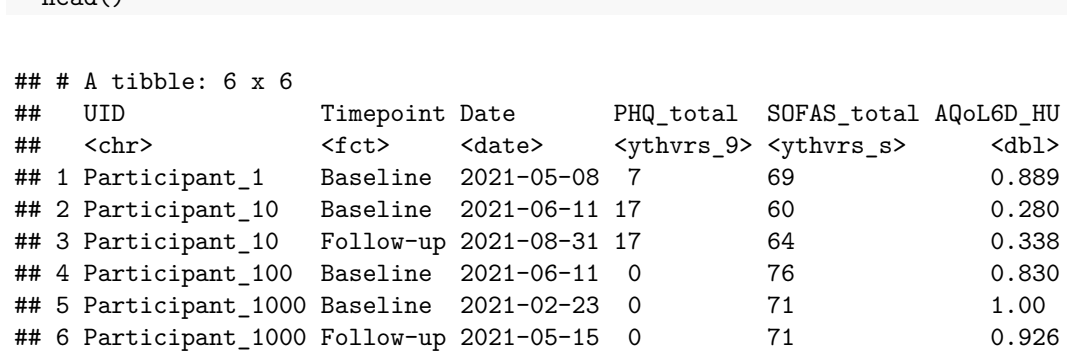

By default the add\_utl\_predn function samples model parameter values based on a table of model coefficients when making predictions and constrains predictions to an allowed range. You can override these defaults by adding additional arguments new\_data\_is\_1L\_chr = "Predicted" (which uses mean parameter values), force\_min\_max\_1L\_lgl = F (removes range constraint) and (if the source dataset makes available downloadable model objects) make\_from\_tbl\_1L\_lgl = F. These settings will produce different predictions. It is strongly recommended that you consult the model catalogue (see above) to understand how such decisions may affect the validity of the predicted values that will be generated.

Our health utility predictions are now available for use and are summarised below.

summary(data\_tb\$AQoL6D\_HU)

data\_tb %>% head()

## Min. 1st Qu. Median Mean 3rd Qu. Max. ## 0.07627 0.43437 0.62686 0.62195 0.83467 1.00000

#### **4.2 Calculate QALYs**

The last step is to calculate Quality Adjusted Life Years, using a method assuming a linear rate of change between timepoints.

```
data_tb \leftarrow data_tb %>% add_qalys_to_ds(\frac{predn_d}{s}]s = predn_ds_ls,
                              include predrs 1L \lg l = F,
                              reshape_1L_1g1 = F)data_tb[c(1:6,9)] %>%
 head()
## # A tibble: 6 x 7
## UID Timepoint Date PHQ_total SOFAS_total AQoL6D_HU qalys_dbl
## <chr> <fct> <date> <ythvrs_9> <ythvrs_s> <dbl> <dbl>
## 1 Participant 1 Baseline 2021-05-08 7 69 0.889 0
## 2 Participant_10 Baseline 2021-06-11 17 60 0.280 0
## 3 Participant_10 Follow-up 2021-08-31 17 64 0.338 0.0685
## 4 Participant_100 Baseline 2021-06-11 0 76 0.830 0
## 5 Participant_1000 Baseline 2021-02-23 0 71 1.00 0
## 6 Participant 1000 Follow-up 2021-05-15 0 71 0.926 0.214
```